以太坊是当前最常用的智能合约平台之一,它提供了一个去中心化的区块链网络 ,可以在其中进行交易。下面给大家介绍一下如何在以太坊上进行买卖交易。

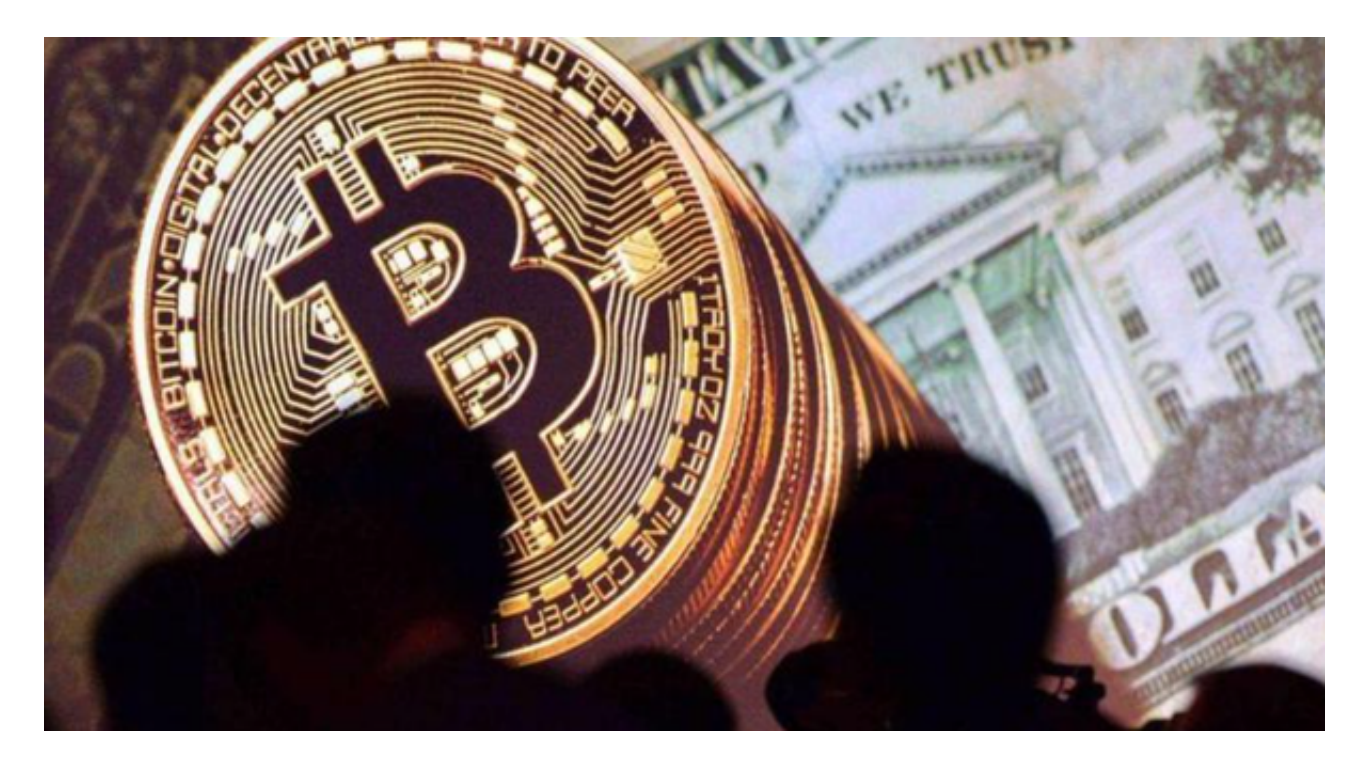

步骤一:安装钱包

 在进行以太坊交易之前,我们需要准备一个以太坊钱包。以太坊钱包让你可以安 全存储你的以太币,并轻松的进行交易。你可以选择安装一个本地钱包或者使用在 线钱包。本地钱包需要下载一个适合你操作系统的程序安装在电脑上,在线钱包则 是通过浏览器插件的方式通过网页访问,推荐Bitget钱包。在应用商店或Bitget官 网上下载Bitget交易APP。Bitget交易APP支持iOS和Android系统,您可以根据自 己的设备选择相应的版本。

步骤二:购买以太币或其他代币

 在钱包中存有一定量的以太币或其他代币后,你就可以去交易市场进行买卖交易 了。首先需要购买一定的以太币或其他代币。有很多交易市场提供以太币交易,其 中Bitget交易所比较常用。

步骤三:选择交易市场进行交易

选择一个合适的交易所Bitget进行交易,打开该交易市场的网站,并进行注册。 般需要注册邮箱、手机等常规信息以将账号与用户绑定。打开Bitget交易APP并点 击"注册"按钮,在下载并安装Bitget交易APP后,您需要打开APP并点击"注册 "按钮。如果您已经有了Bitget账户,可以直接登录。

步骤四:准备提现地址

 交易所为了保证安全会将你的资产保存在Bitget交易所的钱包内,购买你要交易的 代币后,需要进行提现操作将代币提到你的以太坊钱包内。首先需要在以太坊钱包 中创建一个收款地址,并复制该地址。然后再交易所进行提现时,粘贴生成的地址 到提现地址这一栏即可。

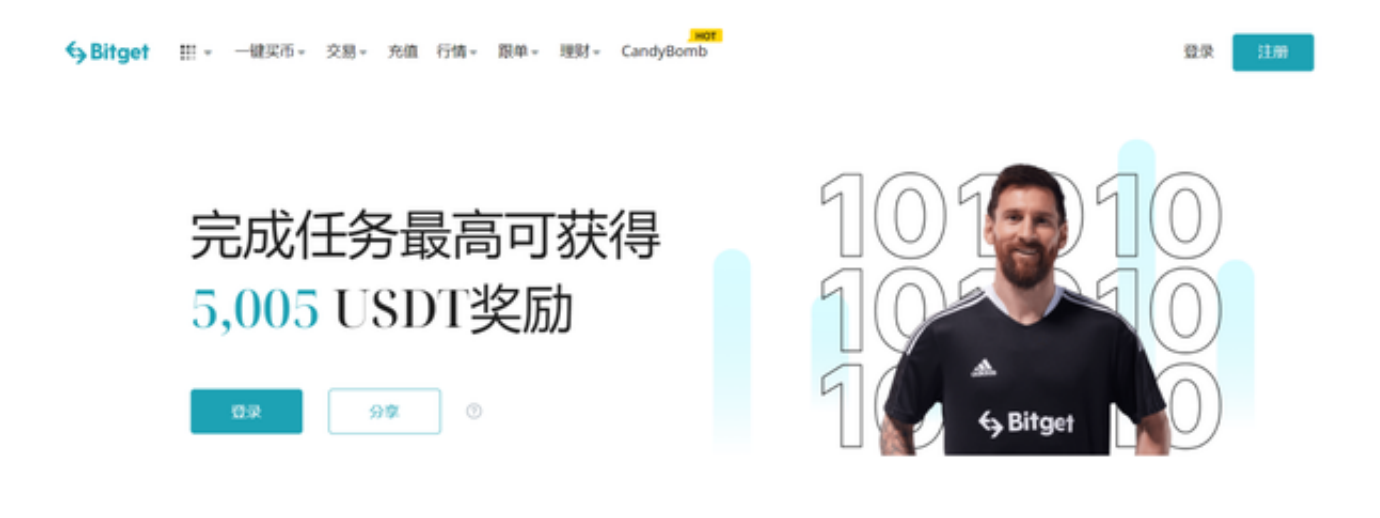

## 步骤五:交易

 完成以上步骤后,你就可以选择交易对进行交易了。选择一个合适的代币进行交 易,将以太坊转换成你选择的代币即可。交易完成后,你可以在以太坊区块浏览器 或者Bitget钱包中查看交易记录和余额。

 通过以上五个步骤,你就可以在Bitget交易所进行买卖交易了。需要注意的是,区 块链上的交易是不可更改的,所以请在交易时务必仔细核对相关信息,谨防诈骗和 误操作。